# **EDRO**

# 取扱説明書 基本編

# ネットワークカメラ 品番 WV-S1130VRJUX

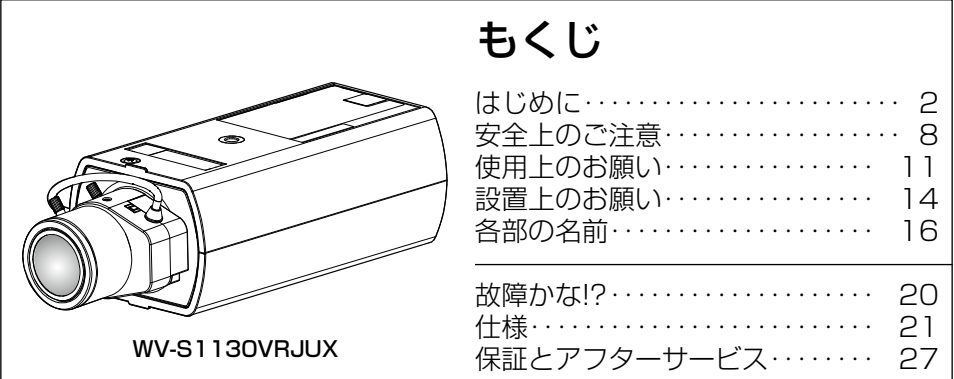

設置工事方法については、付属の「取扱説明書 設置編」を参照してください。 本機を動かすソフトウェアの操作や設定方法については付属CD-ROM内の「取 扱説明書 操作・設定編」を参照してください。

このたびは、弊社製品をお買い上げいただき、まことにありがとうございます。

- ●取扱説明書をよくお読みのうえ、正しく安全にお使いください。
- ●ご使用前に「安全上のご注意」を必ずお読みください。
- ●説明に旧機種WV-S1130VRJ、WV-S1110VRJ、BB-HPE2、BB-HCA8、 WV-Q180、WV-Q181、WV-CP1C、WJ-PU104、WJ-PU108、 WJ-PU116を使います。
- ●本書では、品番の一部を省略している場合があります

# 商品概要

<span id="page-1-0"></span>本機はネットワーク用の10BASE-T/100BASE-TX端子(ネットワーク端子) を装備した屋内専用のボックスタイプの監視用カメラです。 ネットワーク端子を使い、LAN (Local Area Network)やインターネットな どのネットワークと本機の接続によって、ネットワーク上にあるパーソナルコ ンピューター(以下、PC)でカメラの画像や音声を確認できます。

#### メモ

PCでカメラの画像を確認する場合は、PCのネットワーク環境の設定が 必要です。また、ウェブブラウザーをインストールする必要があります。

# 記号について

本書では、機種によって使用が制限される機能には、以下の記号を使って使用 できる機種を示しています。 本記号が使用されていない機能については、全機種が対応しています。

S1130VR :WV-S1130VRJで使用可能な機能 S1110VR :WV-S1110VRJで使用可能な機能

# 主な機能

## H.265エンジンを使用し、低ビットレート高画質ストリームを実現

従来のH.264圧縮方式に加えてH.265圧縮方式での動作を可能にしたことによ り、弊社従来モデルに比べ、データ量を削減できます。

# 取扱説明書について

本機の取扱説明書は以下のような構成になっています。

●取扱説明書 基本編 (本書): 本機に関する基本的な内容を記載しています。

●取扱説明書 設置編:設置手順、取り付け、各ケーブルの接続と画角の調整に ついて記載しています。

●取扱説明書 操作·設定編 (CD-ROM内):本機を動かすソフトウェアの操 作や設定方法について記載されています。

PDFファイルをお読みになるには、アドビシステムズ社のAdobe® Reader®が 必要です。

製品の改良などにより、ご使用上影響のない範囲で、記載されている外観など が実際の製品と異なる場合があります。

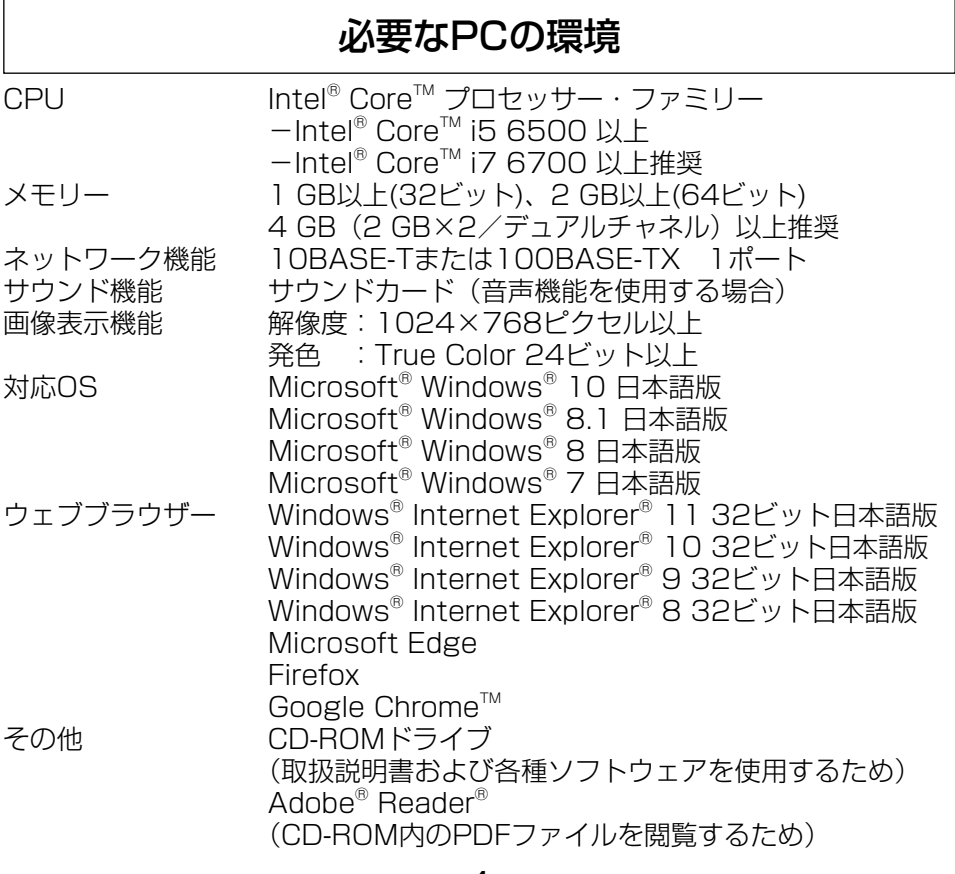

## 4

#### 重要

●対応OSとブラウザーの動作検証情報については、以下の弊社技術情報 ウェブサイトを参照してください。

https://i-pro.com/jp/ja/support\_portal/technical\_information ●必要なPCの環境を満たしていない場合には、画面の描画が遅くなった

- り、ウェブブラウザーが操作できなくなったりするなどの不具合が発生 するおそれがあります。
- ●サウンドカードが搭載されていないPCでは、音声機能を使用すること はできません。また、ネットワークの環境によっては、音声が途切れる 場合があります。
- ●Microsoft Windows RT、およびMicrosoft Windows 7 Starterに は対応していません。
- ●Microsoft Windows 8.1、Windows 8の場合、「クラシック UI」で ご使用ください。「Modern UI design」では動作いたしません。

### メモ

●Microsoft Windows または、Windows Internet Explorerを使用す る場合に必要なPCの環境や注意事項など詳しくは、付属CD-ROMのメ ニューより「取扱説明書」の「参照」をクリックし、「Windows®/ Internet Explorer®のバージョンによる注意事項」をお読みください。

# 商標および登録商標について

- ●Microsoft、Windows、Windows Media、Internet Explorerおよび ActiveXは、米国Microsoft Corporationの米国およびその他の国における 登録商標または商標です。
- ●Microsoft Corporationのガイドラインに従って画面写真を使用しています。
- ●Intelおよび、Intel Coreは、アメリカ合衆国およびその他の国における Intel Corporation の商標です。
- Adobe、Acrobat ReaderおよびAdobe Readerは、Adobe Systems Incorporated (アドビシステムズ社)の米国およびその他の国における登録 商標または商標です。
- ●iPad、iPhoneは、米国および他の国々で登録されたApple Inc.の商標です。
- AndroidおよびGoogle ChromeはGoogle LLCの商標です。
- ●Firefoxは、米国およびその他の国におけるMozilla Foundationの商標です。
- ●QRコードは株式会社デンソーウェーブの登録商標です。
- ●その他、この説明書に記載されている会社名・商品名は、各会社の商標また は登録商標です。

# 著作権について

GPL/LGPLその他に基づきライセンスされるオープンソースソフトウェアを除 き、本製品に含まれるソフトウェアの譲渡、コピー、逆アセンブル、逆コンパ イル、リバースエンジニアリングは禁じられています。また、本製品に含まれ るすべてのソフトウェアの輸出法令に違反した輸出行為は禁じられています。

# 免責について

- ●この商品は、特定のエリアを対象に監視を行うための映像を得ることを目的に 作られたものです。この商品単独で犯罪などを防止するものではありません。
- ●弊社はいかなる場合も以下に関して一切の責任を負わないものとします。 ①本商品に関連して直接または間接に発生した、偶発的、特殊、または結果 的損害・被害
	- ②お客様の誤使用や不注意による障害または本商品の破損などの不便・損害・ 被害
	- ③お客様による本商品の分解、修理または改造が行われた場合、それに起因 するかどうかにかかわらず、発生した一切の故障または不具合
	- ④本商品の故障・不具合を含む何らかの理由または原因により、映像が表示 などできないことで被る不便・損害・被害
	- ⑤第三者の機器などと組み合わせたシステムによる不具合、あるいはその結 果被る不便・損害・被害
	- ⑥お客様による監視映像・記録が何らかの理由(ユーザー認証OFFでの使用を 含む)により公となり、使用され、その結果生じた、被写体となった個人・ 団体などによるプライバシー侵害などを理由とする賠償請求、クレームなど
	- ⑦登録した情報内容が何らかの原因(ユーザー名、パスワードなどの認証情 報を忘れたことにより本商品を初期化する場合を含む)により、消失して しまうこと

# オープンソースソフトウェアについて

- ●本製品にはGNU General Public License (GPL)、GNU Lesser General Public License (LGPL) その他に基づきライセンスされるオープ ンソースソフトウェアが含まれています。
- ●お客様は、当該ソフトウェアのソースコードを入手し、GPLまたはLGPLに 従い、複製、頒布および改変できます。
- オープンソースソフトウェアのライセンスやソースコードに関する詳細は、 本製品付属CD-ROM内の「はじめにお読みください」(Readme.txt)をお 読みください。
- ●なお、ソースコードの内容などについてのご質問にはお答えしかねますので、 あらかじめご了承ください。

# 個人情報の保護について

本機を使用したシステムで撮影された本人が判別できる情報は、「個人情報の保 護に関する法律| で定められた「個人情報| に該当します。\*

法律に従って、映像情報を適正にお取り扱いください。

※ 経済産業省の「個人情報の保護に関する法律についての経済産業分野を対 象とするガイドライン」における【個人情報に該当する事例】を参照して ください。

# ネットワークに関するお願い

本機はネットワークへ接続して使用するため、以下のような被害を受けること が考えられます。

- ①本機を経由した情報の漏えいや流出
- ②悪意を持った第三者による本機の不正操作
- ③悪意を持った第三者による本機の妨害や停止
- このような被害を防ぐため、お客様の責任の下、下記のような対策も含め、ネッ トワークセキュリティ対策を十分に行ってください。
- ●ファイアウォールなどを使用し、安全性の確保されたネットワーク上で本機 を使用する。
- PCが接続されているシステムで本機を使用する場合、コンピューターウイル スや不正プログラムの感染に対するチェックや駆除が定期的に行われている ことを確認する。
- ●不正な攻撃から守るため、ユーザー認証を利用し、ユーザー名とパスワード を設定し、ログインできるユーザーを制限する。
- ●画像データ、認証情報(ユーザー名、パスワード)、アラームメール情報、 FTPサーバー情報、DDNSサーバー情報などをネットワーク上に漏えいさせ ないため、ユーザー認証でアクセスを制限するなどの対策を実施する。
- ●管理者で本機にアクセスしたあとは、必ずすべてのブラウザーを閉じる。
- ●管理者のパスワードは、定期的に変更する。また、認証情報(ユーザー名、 パスワード)を第三者の目に触れないよう、適切に保管する。
- ●本機、ケーブルなどが容易に破壊されるような場所には設置しない。

# 安全上のご注意 (必ずお守りください)

人への危害、財産の損害を防止するため、必ずお守りいただくことを説明して います。

■誤った使い方をしたときに生じる危害や損害の程度を区分して、説明してい ます。

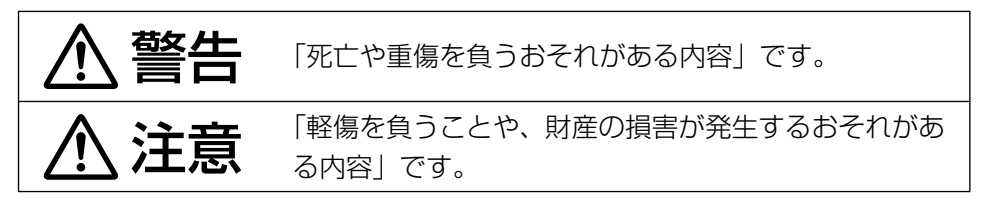

■お守りいただく内容を次の図記号で説明しています。(次は図記号の例です)

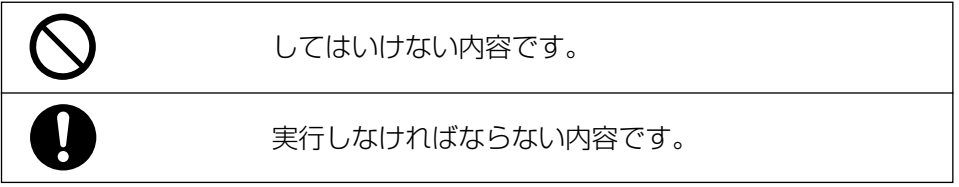

# 警告

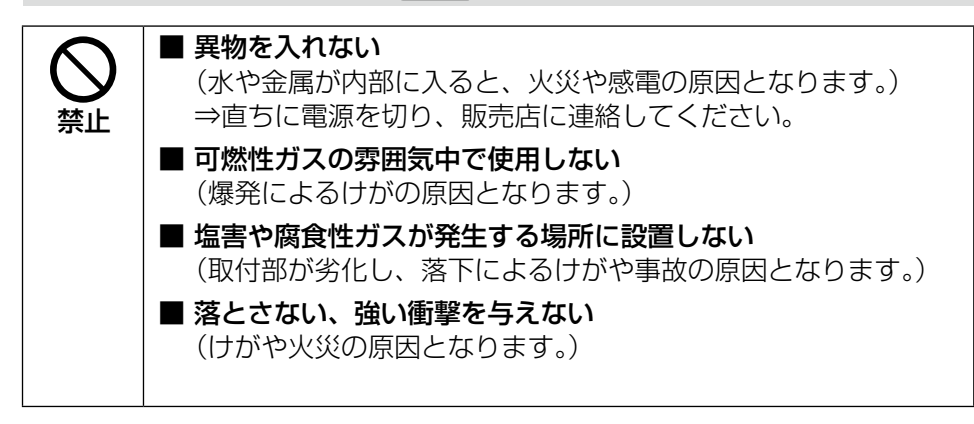

<span id="page-8-0"></span>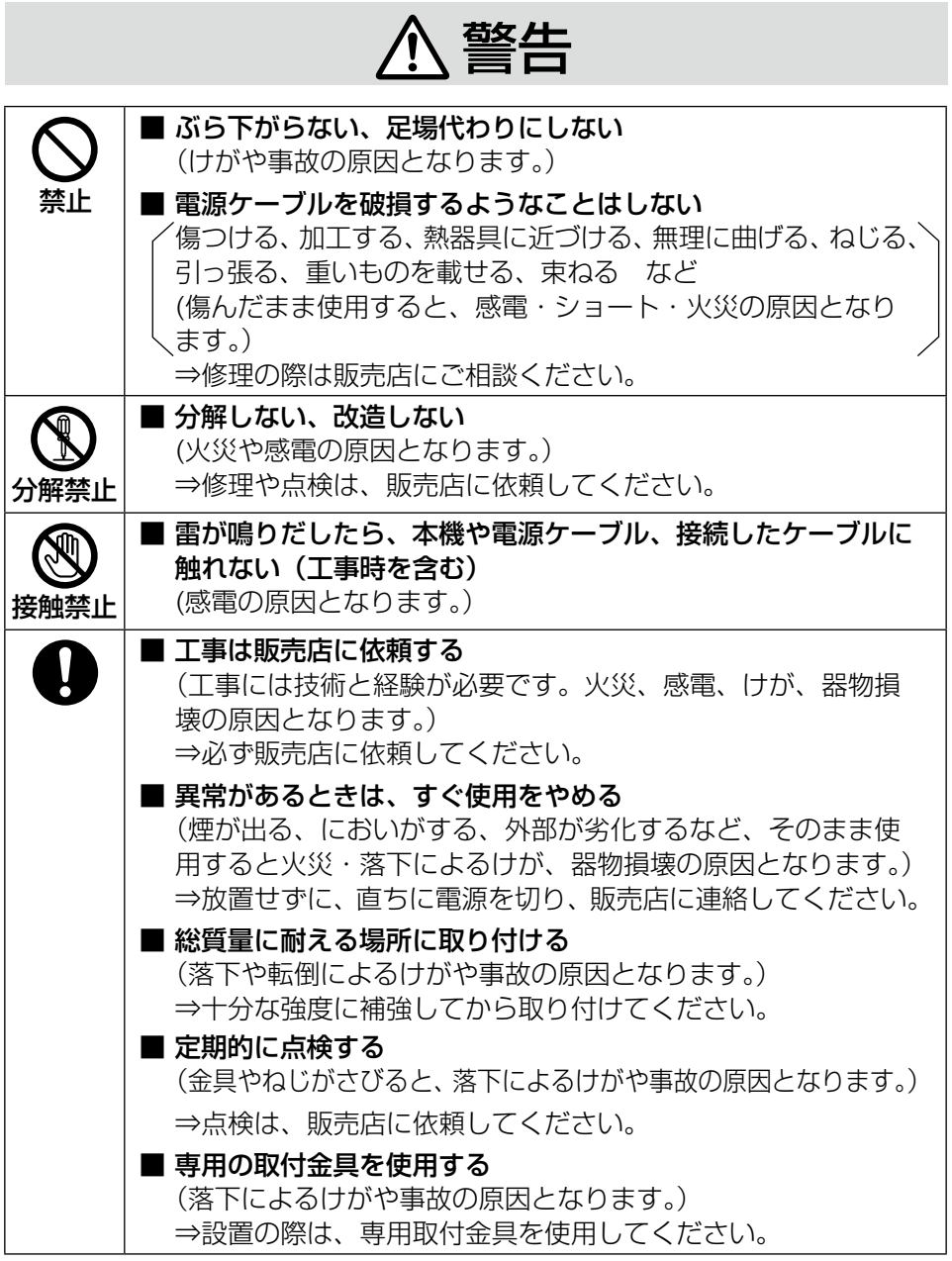

9

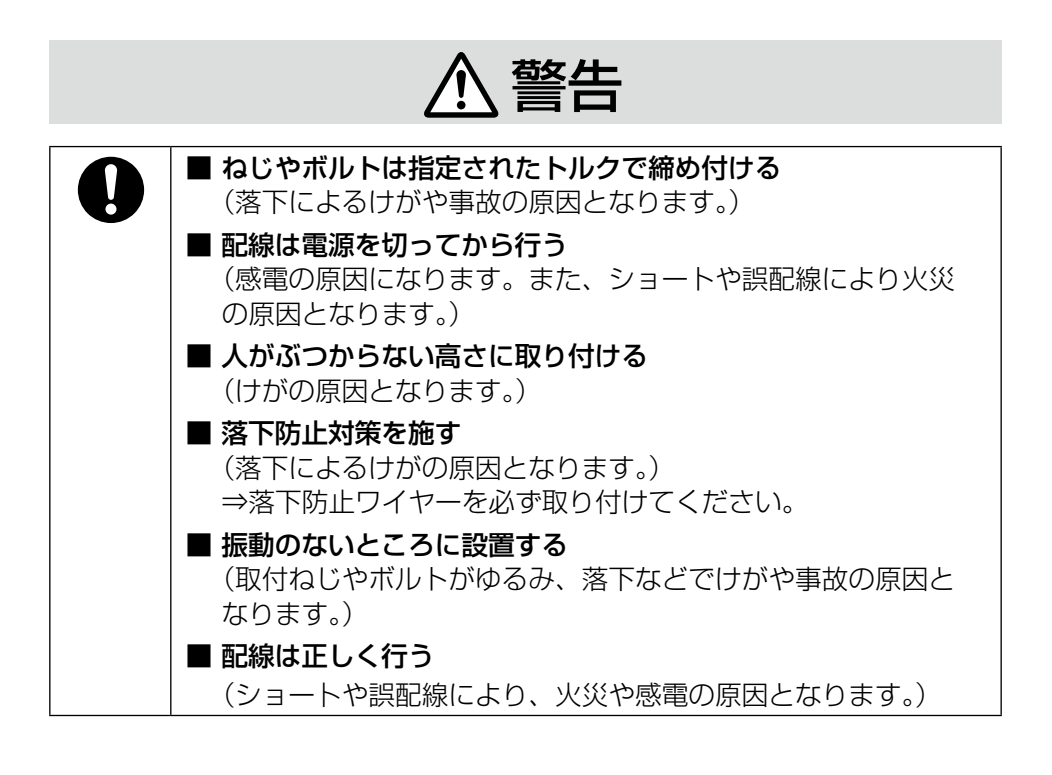

注意

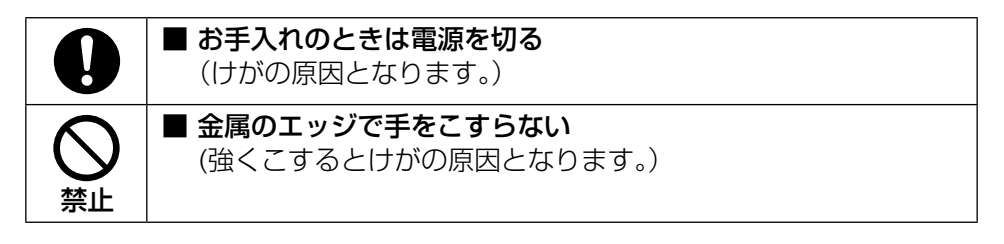

<span id="page-10-0"></span>インターネット経由で本機をご使用の 場合

第三者による意図しないアクセスを防 止するため、

- ●ユーザー認証の設定は「On」のま までご使用ください。
- ●本機にアクセスするためのパスワー ドは定期的に変更してください。 変更方法は付属のCD-ROM内の「取 扱説明書 操作・設定編」を参照し てください。

## 長時間安定した性能でお使いいただく ために

高温・多湿の場所で長時間使用しない でください。部品の劣化により寿命が 短くなります。

設置場所の放熱を良くしたり、暖房な どの熱が直接当たらないようにしてく ださい。

本機は屋内専用です。屋外では使用し ないでください。

機器が濡れないようにご使用ください。 水滴または水沫のかからない状態でご 使用ください。

#### 本機に電源スイッチはありません

電源を切る場合は、PoE給電装置の 電源をOFFにしてください。

#### 取り扱いはていねいに

落としたり、強い衝撃または振動を与 えたりしないでください。故障の原因 になります。

#### 電池について

本機は内部に電池が組み込まれていま す。電池は、日光、火などにより過度 の熱にさらされる環境に放置しないで ください。

レンズ表面に直接触れないでください レンズ表面が汚れると画質劣化の原因 となります。

異常検出時、自動的に再起動を行います 本機は、何らかの原因で異常を検出す ると自動的に再起動します。再起動し た場合は、電源投入時と同様に約2分 間操作ができません。

#### 動作状態検出機能について

使用中、外来ノイズなどの影響により 異常動作を30秒以上続けると、本機 が自動的にリセット動作を行い正常な 動作に復帰します。リセット動作は、 電源投入時と同様の初期動作を行いま すが、頻繁に発生する場合は、本機の 設置環境で外来ノイズが多く発生して いる可能性があります。故障の原因に なりますので、早めに販売店にご相談 ください。

### 周期的に画面がゆがむ現象が発生する 場合

ネットワークカメラを小刻みに振動す る場所(たとえば振動する機器の近く など)へ設置した場合、周期的に画面 が縦方向に伸び縮みするようにゆがむ 現象が発生することがあります。

これは撮像素子にMOSセンサーを使 用していた場合に発生する特有の現象 であり、画面の周期的な動きとイメー ジセンサーからの画像の読み出しタイ ミングとの関係により発生するもの で、ネットワークカメラの異常ではあ りません。

設置状態の再確認を実施し、ネット ワークカメラ本体の安定性を確保する と現象が軽減します。

## MOSセンサーについて

- ●画面の一部分にスポット光のような 明るい部分があると、MOSセン サー内部の色フィルターが劣化し て、その部分が変色することがあり ます。固定監視の向きを変えた場合 など、前の画面にスポット光がある と変色して残ります。
- 動きの速い物体を写したときは、画 面を横切る物体が斜めに曲がって見 えることがあります。

## お手入れは

電源を切ってから行ってください。け がの原因になります。 ベンジン・シンナーなど有機溶剤をか けたり、使用したりしないでください。 ケースが変色することがあります。化 学ぞうきんを使用の際は、その注意書 きに従ってください。

取扱説明書で指示されていないねじを 緩めたり、外したりしないでください。

## レンズの清掃は

レンズクリーニングペーパー(カメラ やめがねの清掃に使うもの)で行って ください。溶剤を使用する場合はアル コール類を使用し、ガラスクリーナー やシンナー系のものは使用しないでく ださい。

## AVC Patent Portfolio License に ついて

本製品は、AVC Patent Portfolio Licenseに基づきライセンスされて おり、以下に記載する行為に係るお客 様の個人的かつ非営利目的の使用を除 いてはライセンスされておりません。 ⒤画像情報をAVC規格に準拠して(以 下、AVCビデオ)記録すること。

- ⅱ個人的活動に従事する消費者によっ て記録されたAVCビデオ、または、 ライセンスをうけた提供者から入手 したAVCビデオを再生すること。 詳細についてはMPEG LA, LLC ホームページ [\(http://www.mpegla.com\)](http://www.mpegla.com)
	- を参照してください。

### 本機の識別および定格表示について

本機の識別および電源、その他の表示 は本機の天面銘板をお読みください。

#### 本機を譲渡・廃棄される場合

本機に記録された情報内容と、本機と ともに使用する記憶媒体に記録された 情報内容は、「個人情報」に該当する場 合があります。本機が廃棄、譲渡、修 理などで第三者に渡る場合には、その 取り扱いに十分に注意してください。 記憶媒体を廃棄する際は、PC等でデー タを削除した後に物理的に破壊するこ とを推奨します。

# <span id="page-13-0"></span>設置上のお願い

## 設置工事は電気設備技術基準に従って実施してください。

本機の設置・接続を始める前に必要な周辺機器やケーブルを確認し、準備して ください。接続する前に、本機、PCなど接続する機器の電源を切ってください。

ものは、エ事は必ず販売店に依頼してください。火災、感電、<br>2010年 - サが、器物損壊の原因となります。

設置方法の詳細は付属の取扱説明書 設置編を参照してください。 傷害防止のため、この機器は、設置の 説明に従って天井または壁面にしっか りと取り付ける必要があります。

#### 電源について

本機に電源スイッチはありません。電 源工事の際は、カメラの電源を入/切 できるようにしてください。Ethernet ケーブルを接続すると、電源が入りま す。お手入れの際は、Ethernetケーブ ルを抜いてください。

## カメラの取付場所について

設置場所はお買い上げの販売店とよく ご相談のうえ、丈夫な壁面や天井面な どをよく選んで設置してください。

- ●強度が十分ある天井 (コンクリート 天井など)に取り付けてください。
- ●建築物の基礎部分、または十分な強 度がある部分に設置してください。
- ●石こうボードや木部は強度が弱いの で取り付けないでください。やむを 得ず取り付ける場合は、十分な補強 を施してください。

## 本機は屋内専用です

屋外での使用はできません。長時間直 射日光の当たるところや、冷・暖房機 の近くには設置しないでください。変 形・変色または故障・誤動作の原因に なります。また、水滴や水沫のかから ない状態で使用してください。

# 以下のような場所での設置および使用 はできません

- プールなど、薬剤を使用する場所
- ちゅう房などの蒸気や油分の多い場所
- ●溶剤および可燃性雰囲気などの特殊 環境の発生する場所
- ●放射線やX線、および強力な電波や 磁気の発生する場所
- ●海上や海岸通り、および火山地帯・ 温泉地などの腐食性ガスが発生する 場所
- ●使用温度範囲 ([☞21](#page-20-1)ページ) を 超える場所
- ●車両、船舶や工場ライン上などの振 動の多い場所(本機は車載用ではあ りません。)
- ●雨や水が直接かかる場所(軒下など も含む)
- ●湿気やほこりの多い場所
- ●エアコンの吹き出し口近くや外気の 入り込む扉付近など、急激に温度が 変化する場所

#### ゴム製品による硫化について

硫黄を含むゴム製品(パッキンやゴム 足など)の近くに本機を設置しないで ください。ゴム製品からの硫黄成分に より、電気部品や端子などが硫化腐食 し、不具合を発生するおそれがありま す。

## 取付ねじの締め付けについて

- ●ねじは取付場所の材質や構造物に合 わせて、しっかりと締め付けてくだ さい。
- ●インパクトドライバーは使用しない でください。ねじの破損の原因とな ります。
- ●ねじはまっすぐ締めてください。締 めたあとは、目視にて、がたつきが なく、しっかりと締められているこ とを確認してください。

#### 雷に対する保護について

ケーブル類を屋外で引き回す場合は、 雷の影響を受けることがあります。そ の場合は、本機のすぐ近くに避雷器を 設置し、雷の影響を受けないように、 本機と避雷器間のネットワークケーブ ル長をできるだけ短くなるように配線 してください。

#### ノイズ障害が考えられる場合

AC100 V以上の電力線 (電灯線) と 1 m以上離して配線工事を行うか、 別々の金属管による配管工事を行って ください(金属管は必ずアースを接続 してください)。

## 電波障害について

テレビやラジオの送信アンテナからの 強い電界、モーターやトランス、 AC100 V以上の電力線 (電灯線)か らの強い電界・磁界の近くでは、映像 や音声にノイズが入ったりすることが あります。

#### VCCIについて

この装置は、クラスA情報技術装置 です。この装置を家庭環境で使用す ると電波妨害を引き起こすことがあ ります。この場合には使用者が適切 な対策を講ずるよう要求されること があります。 VCCI-A

#### PoEによる電源供給について

PoE(IEEE802.3af準拠)対応のハ ブまたは給電装置を使用してください。

#### ルーターについて

本機をインターネットに接続する場合 で、ルーターを使用するときは、ポー トフォワーディング機能(NAT、IP マスカレード) 付きのブロードバンド ルーターを使用してください。 ポートフォワーディング機能の概要に ついては、付属CD-ROM内の「取扱 説明書 操作・設定編」をお読みくだ さい。

#### 時刻設定について

本機は運用開始前に時刻の設定が必要 です。時刻の設定については、付属 CD-ROM内の「取扱説明書 操作・ 設定編」をお読みください。

## 本機を使用しなくなった場合は放置せ ず、必ず撤去してください。

# 各部の名前

※イラストはWV-S1130VRJです。 【背面】

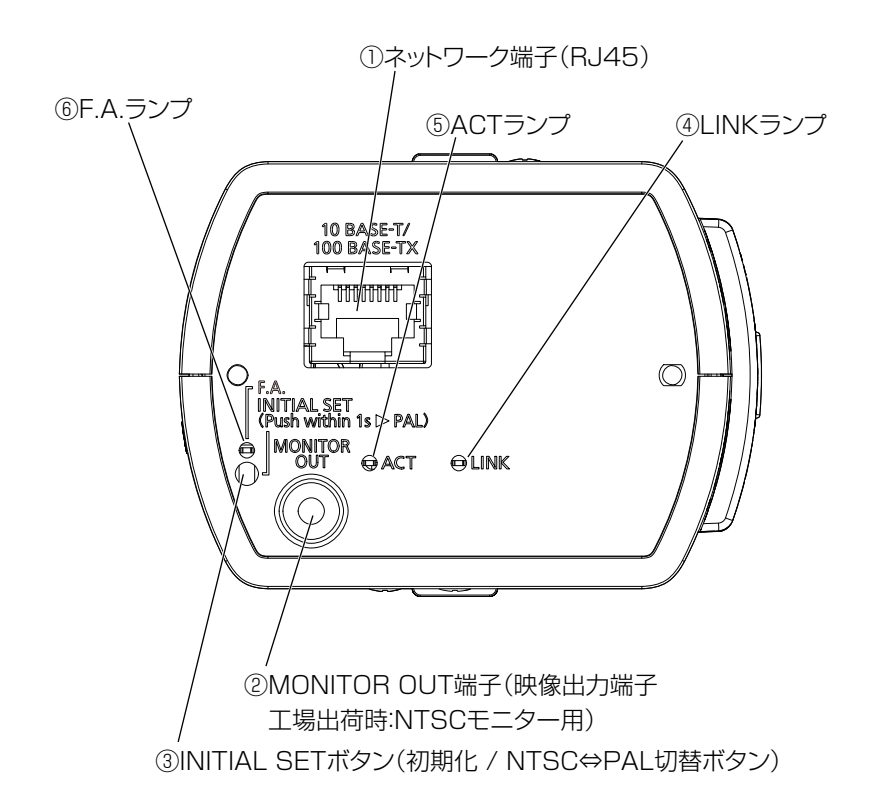

# ■ 接続端子 (背面)

## ①ネットワーク端子(RJ45)

ネットワーク端子にFthernetケーブル(カテゴリー5e以上)を接続します。

#### 重要

- Ethernetケーブルは4対 (8ピンすべて)を使用してください。
- Ethernetケーブルの最大長は100 mまでです。
- PoE電源供給装置は、必ずIEEE802.3af準拠品を使用してください。
- Ethernetケーブルを再接続するときは、2秒以上の間隔をあけてくださ い。素早く抜き差しすると、PoE給電装置から電源が供給されない場合 があります。

②MONITOR OUT端子(映像出力端子 工場出荷時:NTSCモニター用)

設置時やサービス時に調整用モニターを接続します。

#### 重要

- ●調整用モニターは、設置時やサービス時の画角などを確認することを目的 にしたものです。 録画および監視を目的にしたものではありません。
- ●使用する調整用モニターによっては、画面上に表示される文字(カメラID など)が欠けて見える場合があります。

# PoE対応ハブを使用してネットワークに接続する場合の接続例

設置工事を始める前に、システム全体の構成を確認してください。 下図は、PoE対応ハブを使用してネットワークに接続する場合の接続例です。

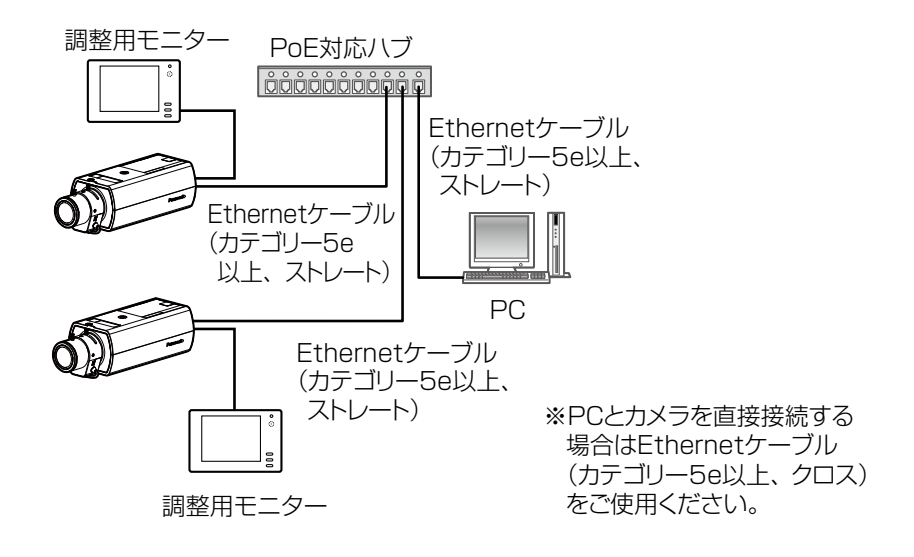

重要 ●ハブ、ルーターは10BASE-T/100BASE-TX対応のスイッチングハブ またはルーターを使用してください。

# ■ ランプ および ボタン (背面)

③INITIAL SETボタン(初期化 / NTSC⇔PAL切替ボタン)

本機を初期化する場合は、以下の手順で実施してください。 ⑴本機の電源を切ります。Ethernetケーブルを本機より外してください。 ⑵INITIAL SETボタンを押しながら本機の電源を入れ、約15秒後にINITIAL SET ボタンを必ず離してください。INITIAL SETボタンを離してから約2分後に本機 が起動して、ネットワーク設定データを含む設定が初期化されます。正常に起動し ない場合は、もう一度やり直してください。

#### 重要

- ●本機を初期化すると、ネットワーク設定データを含む設定が初期化されま す。必要に応じて事前に設定データをメモなどに書き写しておくことをお勧めし ます。
- ●初期化中は電源を切らないでください。正しく初期化されない場合や故障 の原因になる場合があります。
- ●MONITOR OUT端子の出力信号を切り替えるには(NTSC⇔PAL出力) INITIAL SETボタン(初期化ボタン)を短く押す(1秒以下)と、MONITOR OUT端子の出力を、NTSCモニター用/PALモニター用に切り換えることがで きます。

#### ④LINKランプ

接続機器と通信可能になったとき アンドン 橙点灯

#### ⑤ACTランプ

ネットワークカメラがデータ送受信時 緑点滅(アクセス中)

#### ⑥F.A.ランプ

- ●フォーカスアシスト機能を起動したとき 赤点滅 (1回/秒) ●ベストのピントのとき インタン インファイン 赤点灯
- ●本機が起動中 あたい しょうしゃ しょうしゃ あたい 赤点灯

#### メモ

●ランプの点灯および点滅は設定で常時消灯にすることができます(初期設 定は点灯および点滅)。設定については付属CD-ROM内の「取扱説明書 操作・設定編」をお読みください。

# 【側面】

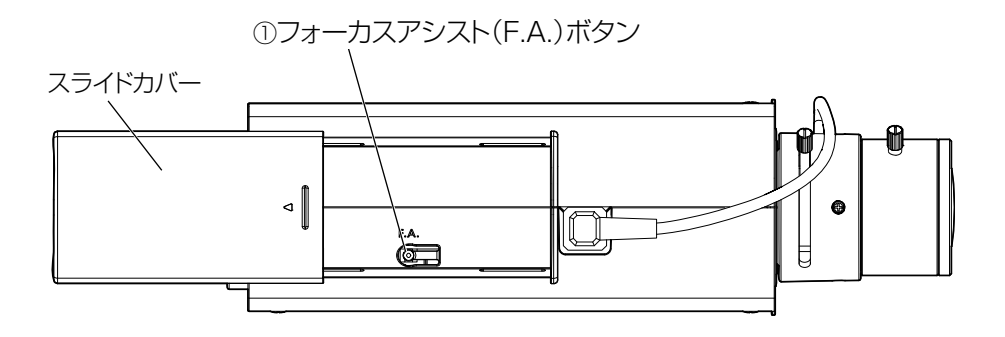

# ①フォーカスアシスト(F.A.)ボタン

フォーカス調整時に使用します。詳細は「取扱説明書 設置編」をお読みください。

【底面】

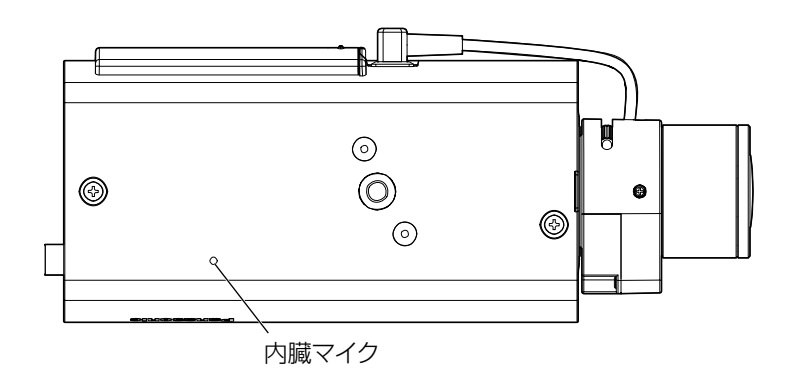

# <span id="page-19-0"></span>故障かな!?

# 修理を依頼される前に、この表で症状を確かめてください。

これらの処置をしても直らないときや、この表以外の症状のときは、お買い上 げの販売店にご相談ください。

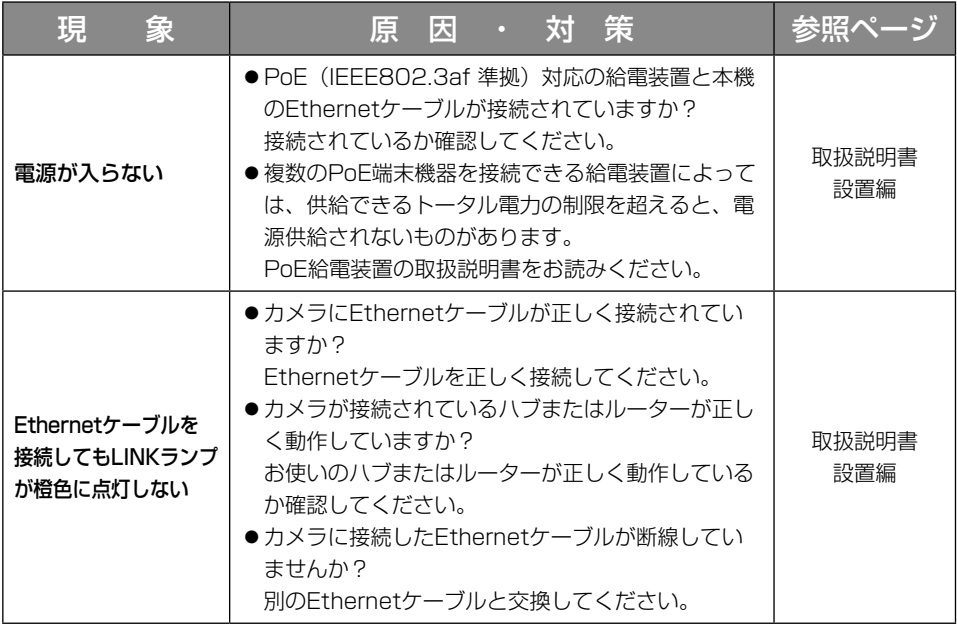

#### <span id="page-20-0"></span>●基本

<span id="page-20-1"></span>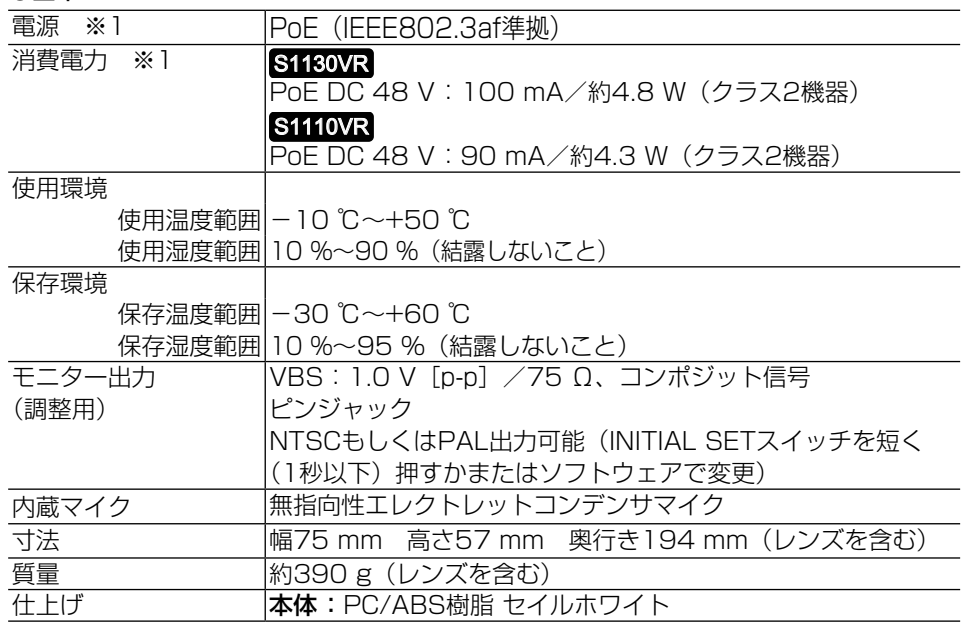

※1 本機の電源に関する情報については、弊社技術情報ウェブサイト (https://i-pro.com/jp/ja/support\_portal/technical\_information)を参照し てください。

## ●カメラ部

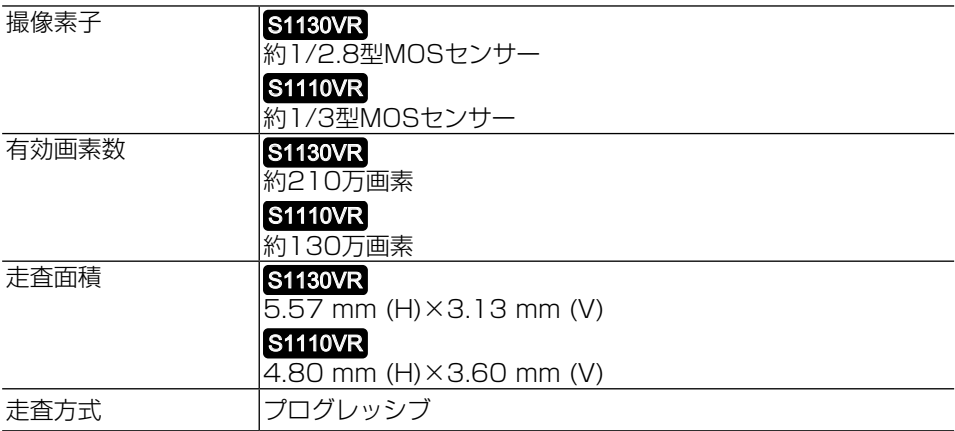

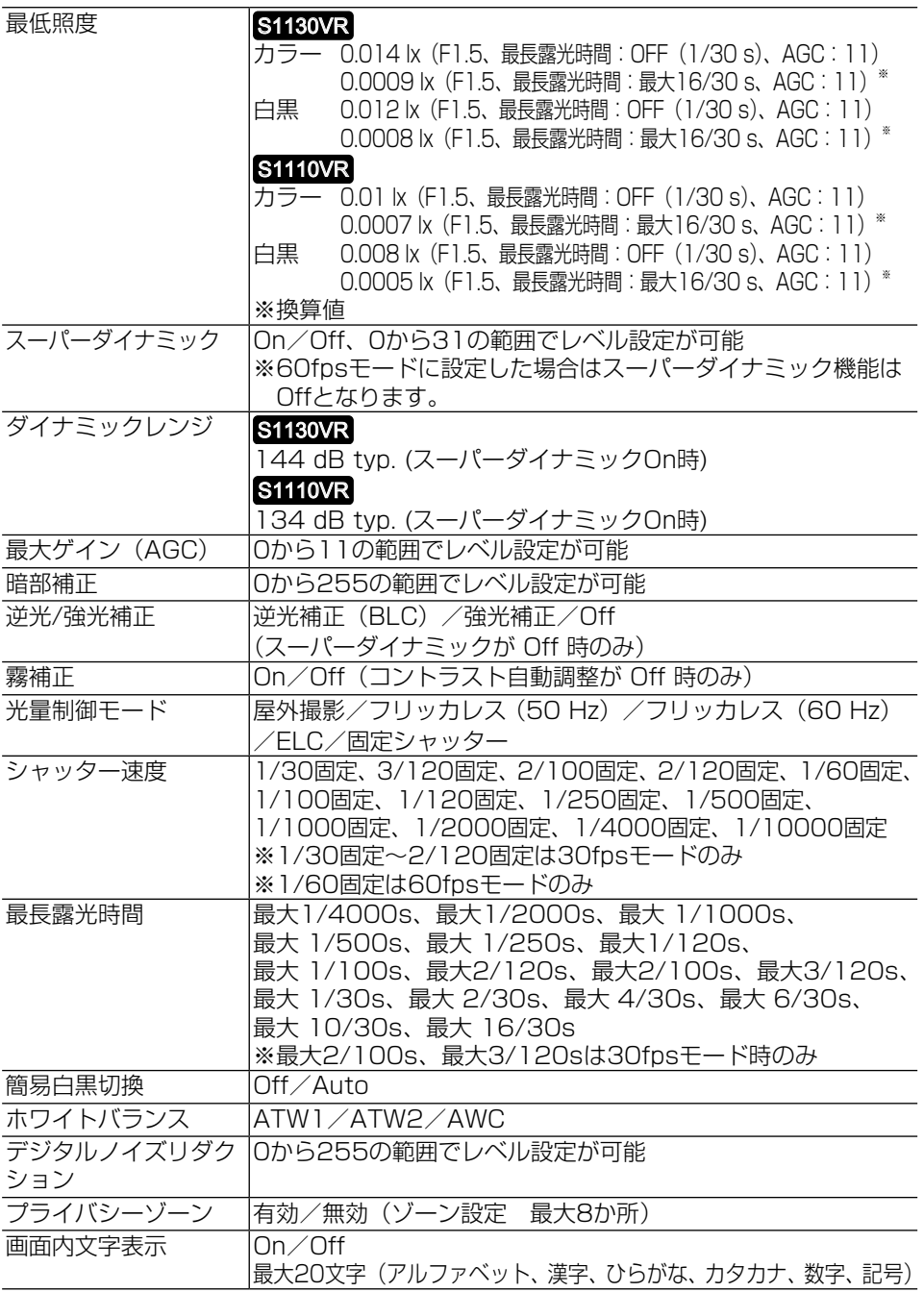

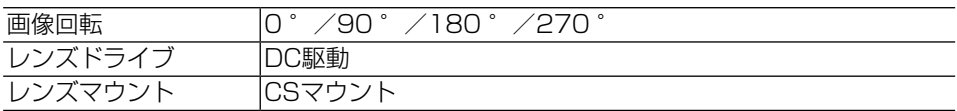

●レンズ 部

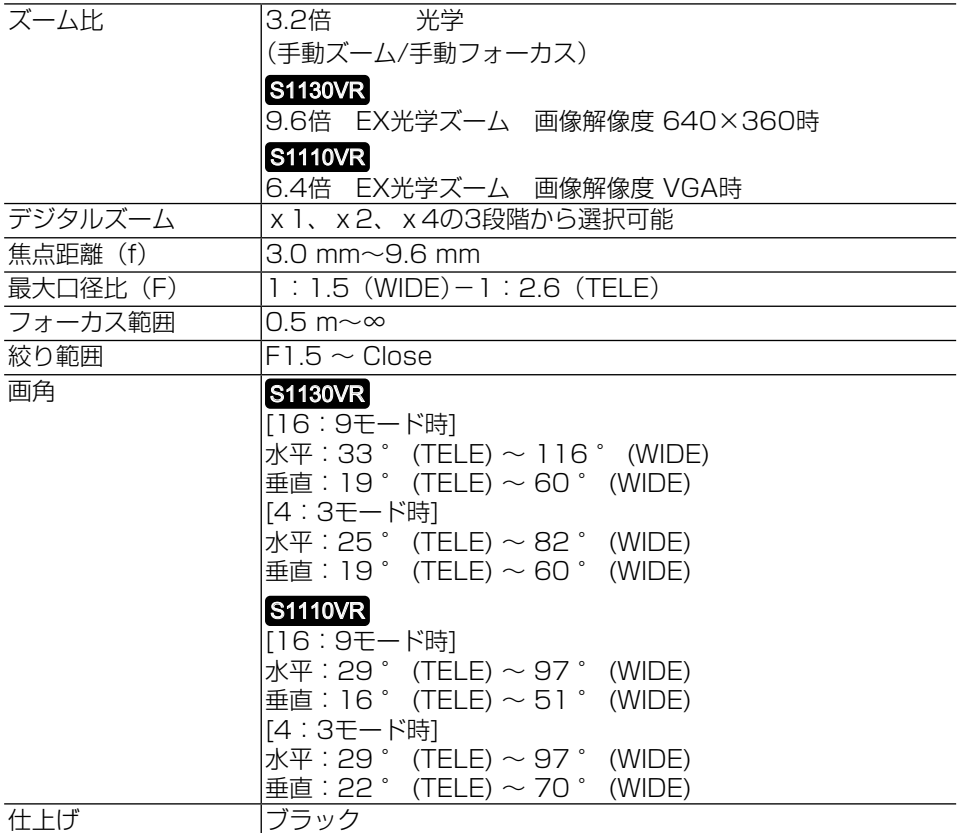

### ●ネットワーク部

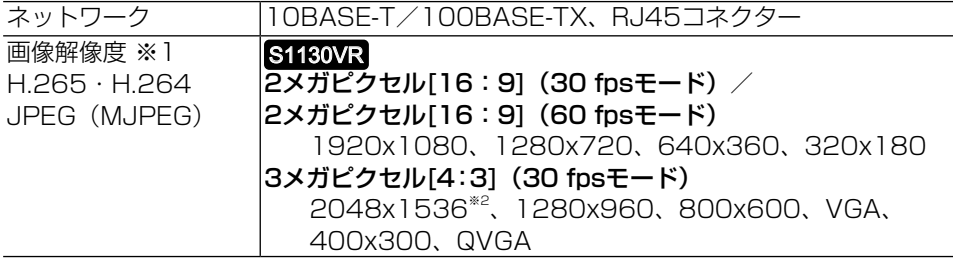

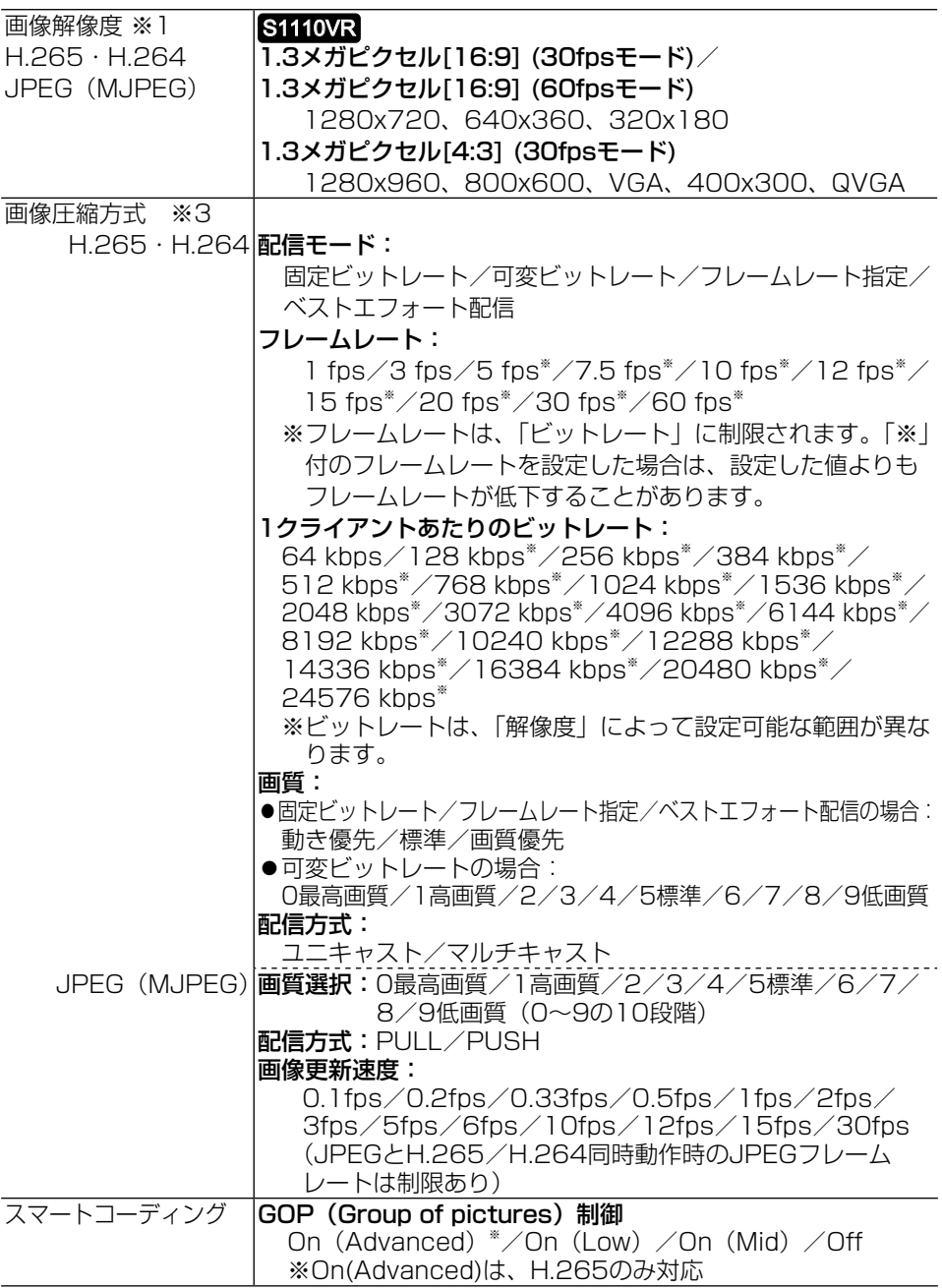

# 24

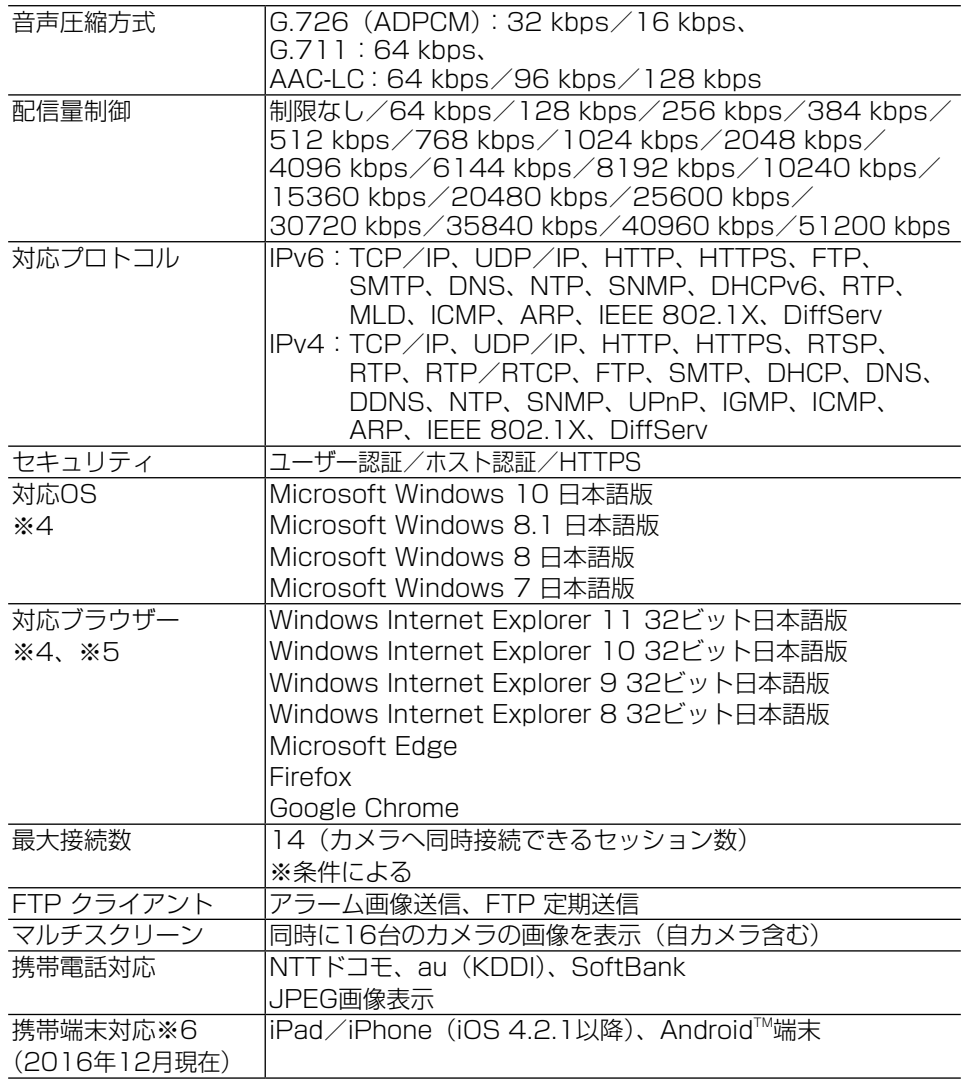

- ※1 H.265/H.264は各ストリームごとに選択可能。
- ※2 超解像度技術使用。
- ※3 独立して4ストリームの配信設定が可能です。
- ※4 Microsoft Windows または、Windows Internet Explorerを使用する場合に必 要なPCの環境や注意事項など詳しくは、付属CD-ROMのメニューより「取扱説明 書」の「参照」をクリックし、「Windows®/Internet Explorer®のバージョンに よる注意事項」をお読みください。

※5 対応ブラウザーについての最新情報などは弊社技術情報ウェブサイト (https://i-pro.com/jp/ja/support\_portal/technical\_information)を参照し てください。

※6 対応機種など詳細については、弊社技術情報ウェブサイト (https://i-pro.com/jp/ja/support\_portal/technical\_information)を参照し てください。

#### ●別売り

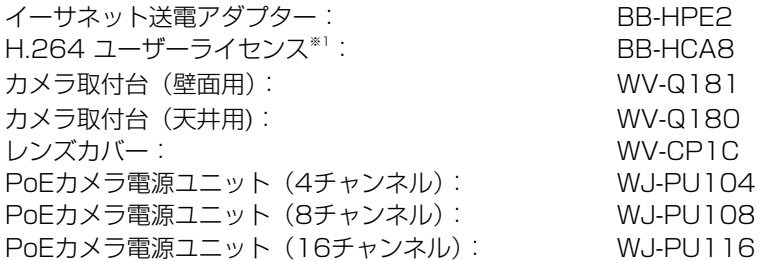

- ※1 H.265ユーザーライセンスを含む。
- ※2 別売品の最新情報については、弊社技術情報ウェブサイト (https://i-pro.com/jp/ja/support\_portal/technical\_information <管理番号:C0501>)を参照してください。

保証とアフターサービス よくお読みください

#### 使いかた・お手入れ・修理などは

# ■まず、お買い求め先へ ご相談ください

▼お買い上げの際に記入されると便利です

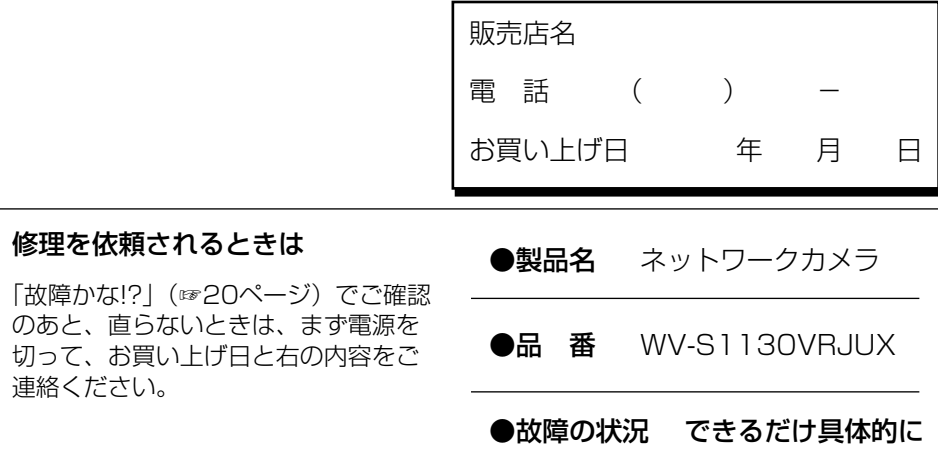

i-PRO製品の「お問い合わせ」および「保証制度」については、 以下の弊社サポートウェブサイトを参照してください。 https://i-pro.com/jp/ja/support\_portal

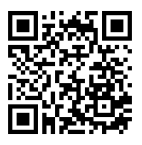

# アフターサービスについて、おわかりにならないとき

お買い上げの販売店へお問い合わせください。

取扱説明書に記載されていない方法や、指定の部品を使用しない方法で施工さ れたことにより事故や損害が生じたときには、当社では責任を負えません。 また、その施工が原因で故障が生じた場合は、製品保証の対象外となります。

「日本エリア」でお使いの場合に限ります。日本以外でお使いの場合のサービス はいたしかねます。

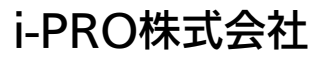

https://www.i-pro.com/

i-PRO Co., Ltd. 2022